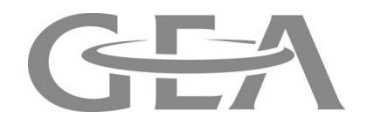

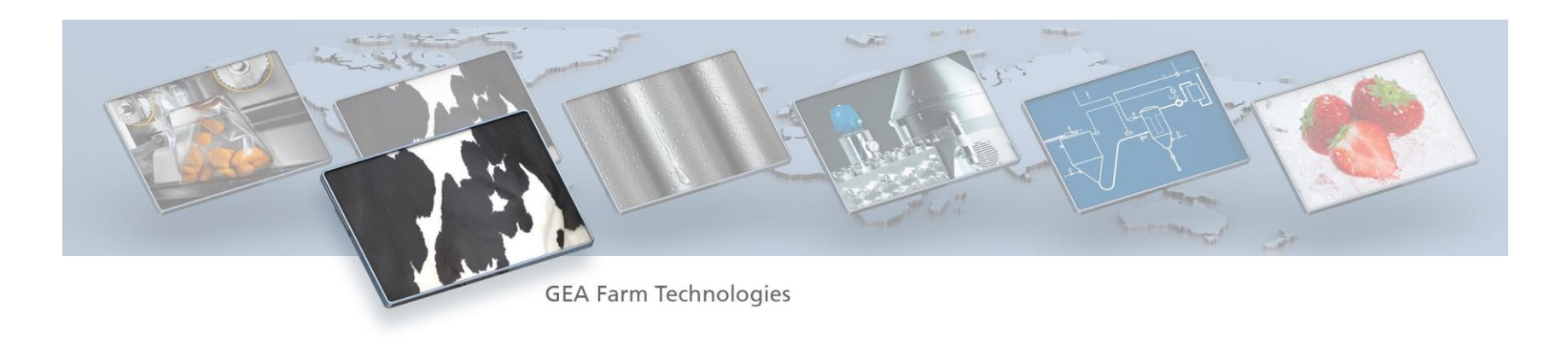

# **Generate 360° web presentation from 3D CAD**

**Example Utilization of NX Render QTVR Export 100170 CAE / TDM – Matthias Ahrens 2013-09-17** 

**GEA Farm Technologies**

#### **The Intent**

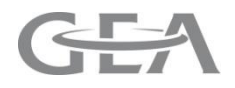

- Produce 360° views of 3D NX CAD data for web illustrations
- Those 360° views can be used in web shops or other illustrations for the internet
- With a HTML 5 browser those presentations do not need a special plugin on the client site.

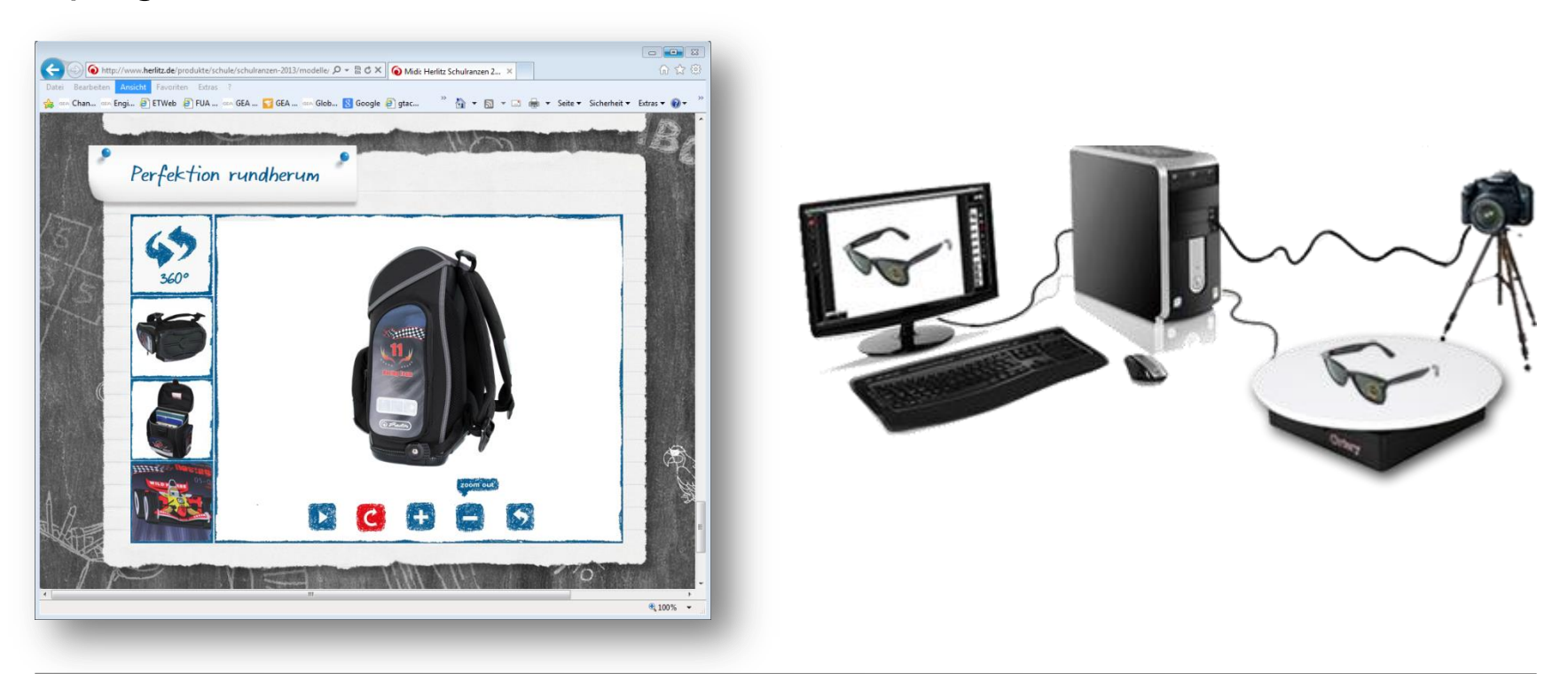

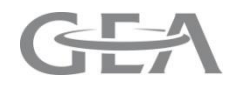

- Instead of exporting the entire product structure of a CAD model or the detailed geometric information via JT or other 3D visualization formats the 360° presentation only represent the view to the same product from various perspectives
- Therefore the risk of publishing engineering know-how via such 360° is nearly zero.

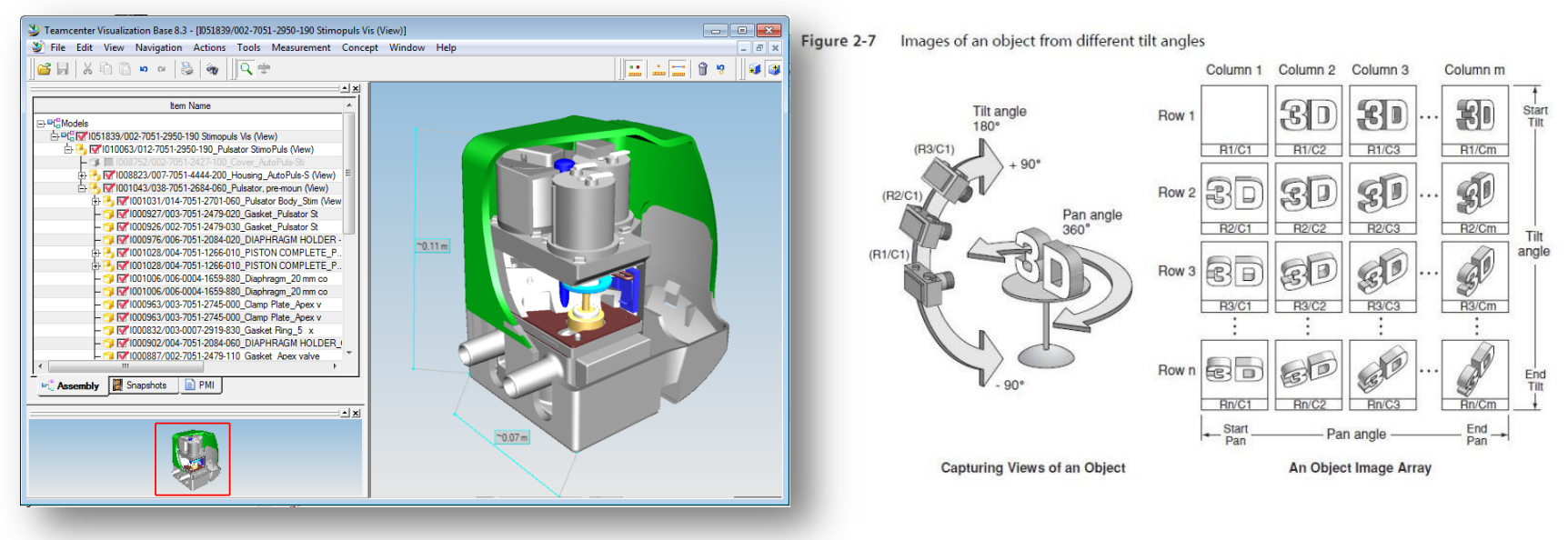

3D Visualization (e.g. JT) versus 360° presentation principle

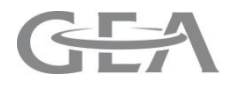

- NX is using the LIGHTWORKS Design Ltd. render engine.
- Apply render materials to the relevant solids resp. faces.
- Use the Visualize Shape tool bar and the "Cameras" to setup a correct render scene.

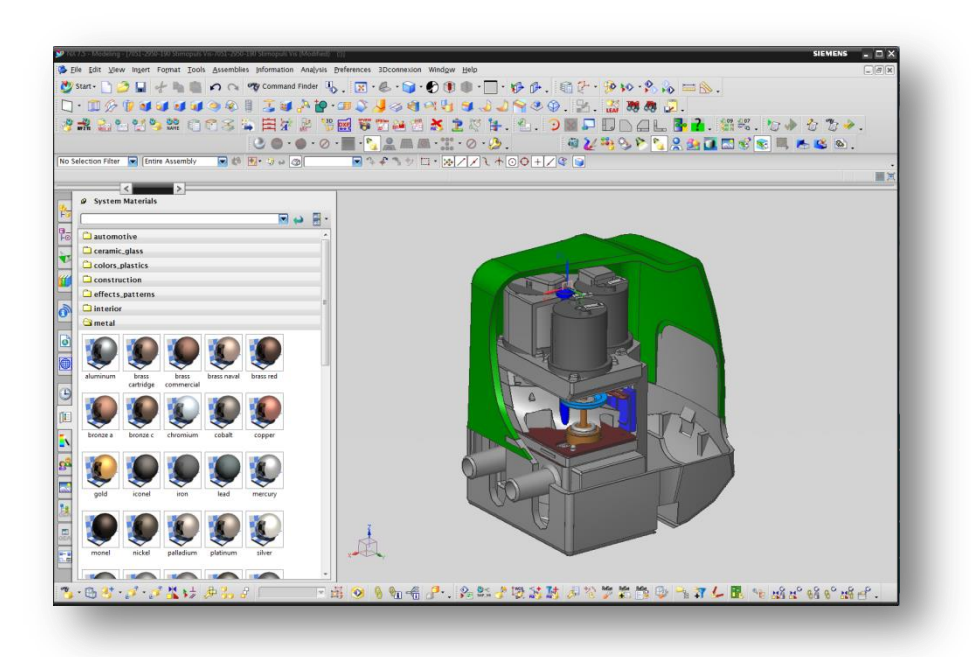

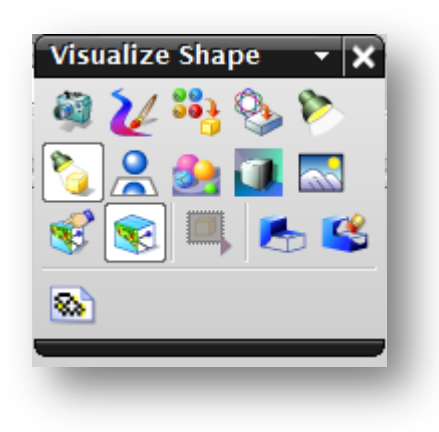

- Set Image Preferences of High-Quality Image dialog to QTVR Object.
- QTVR Object (Low) produces  $9x8 = 182$  views (20° steps).
- QTVR Object (High) produces 19x38 = 684 views (10° steps).
- Take care for "Resolution" and "Image Size". Set it to web and performance optimized values!
- Export QTVR .mov file by "Start Shade" command.

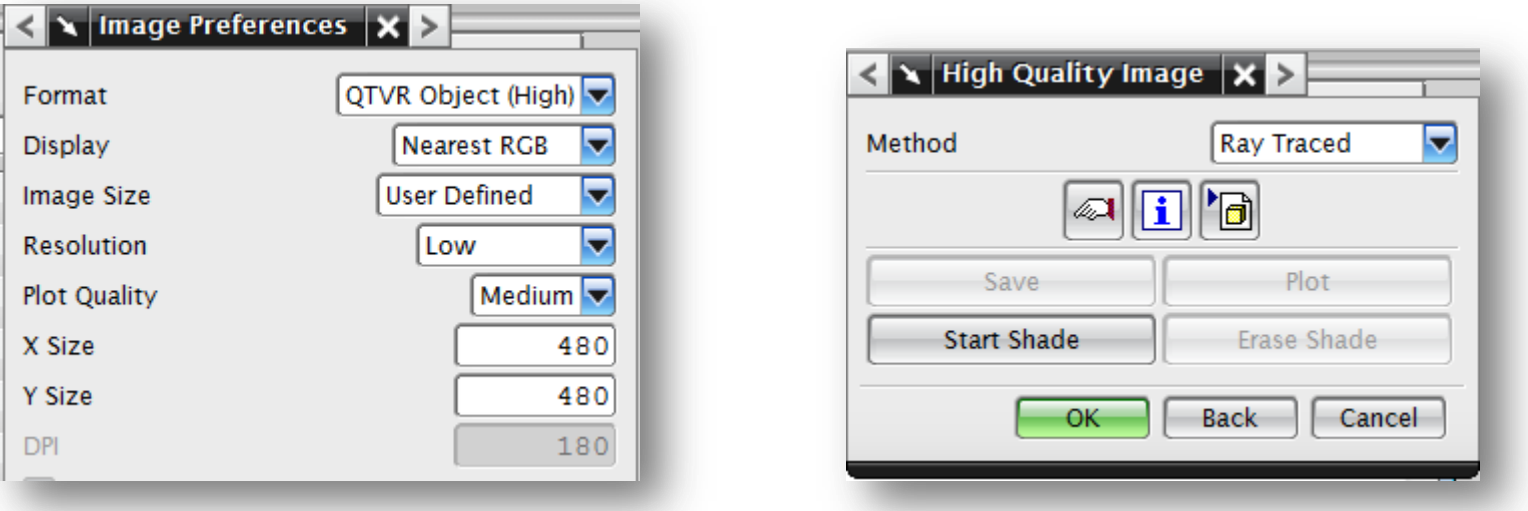

## **Review 360° (QuickTime Format)**

• With the old Apple QuickTime Plugin you can review the generated 360° views directly.

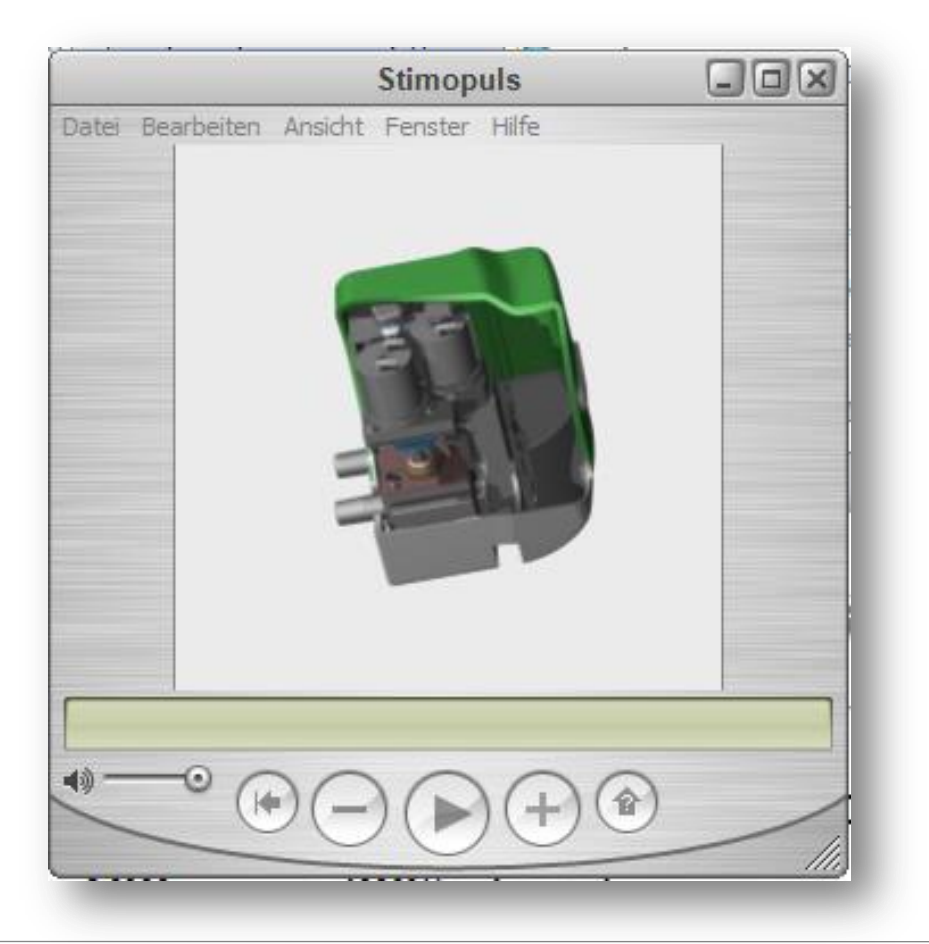

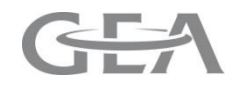

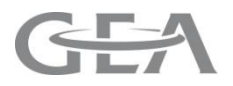

- Use the qmov2jpg.exe extractor from Ken Silverman to extract all images from the QTVR .mov file to a local disc space. <http://advsys.net/ken/kube/kube.htm>
- Use maybe tools like "Bulk Renaming Utility" to rename the image sequence to a logical order starting with image 001.jpg [http://www.bulkrenameutility.co.uk/Main\\_Intro.php](http://www.bulkrenameutility.co.uk/Main_Intro.php)

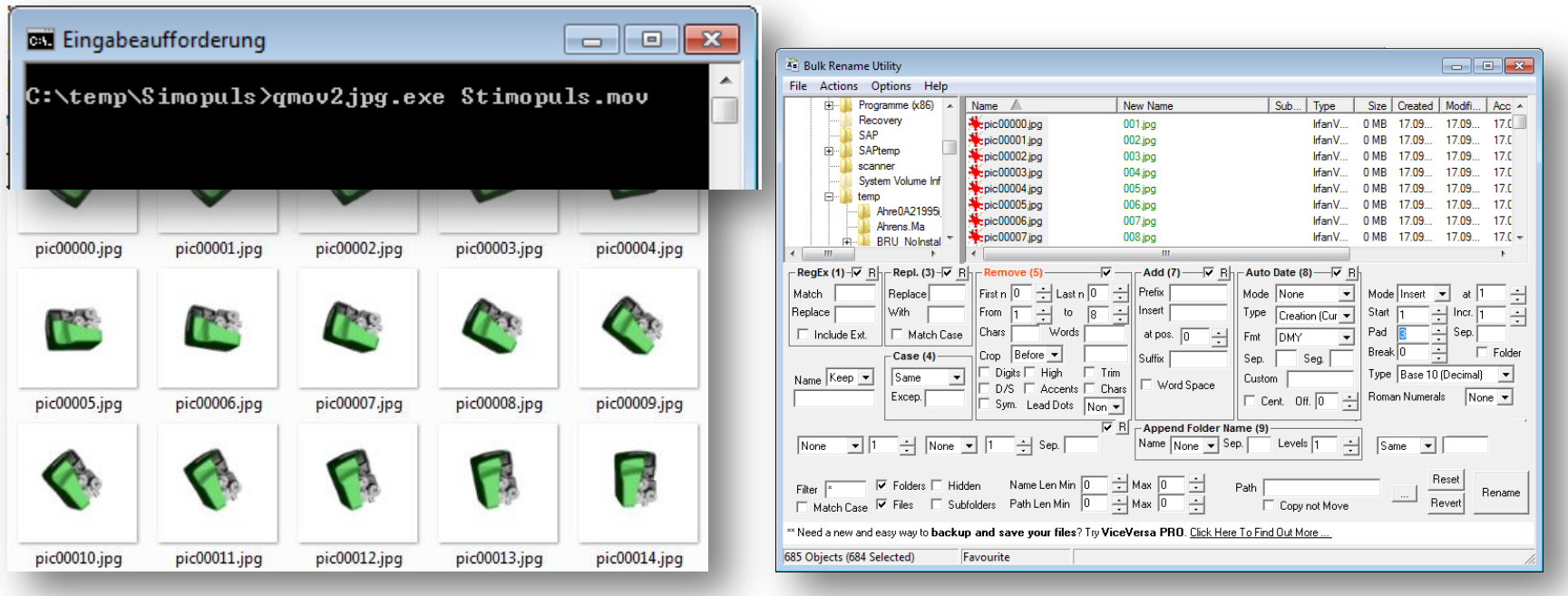

#### **Extract and rename images**

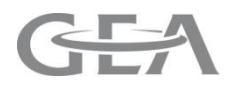

• Use the "reel" and "jquery" javascript plugins to generate an initial html web page. Take care for the image path/wildcard and frames/rows settings.<http://jquery.vostrel.cz/reel>

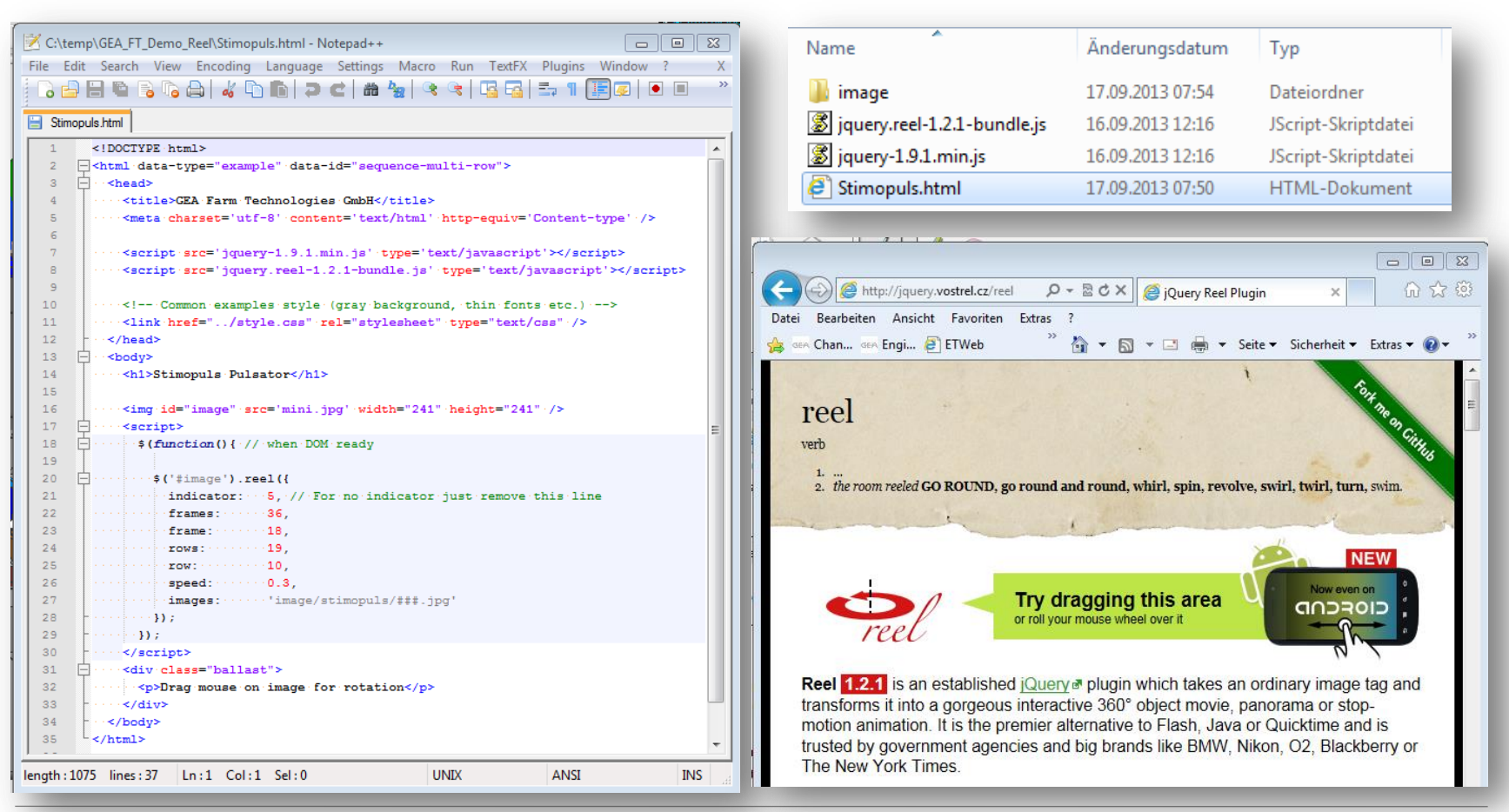

## **The Result**

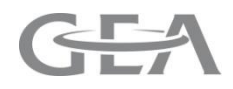

• With this converting path you can generate the basic image sequences for 360° views, which can used in web shops, etc.

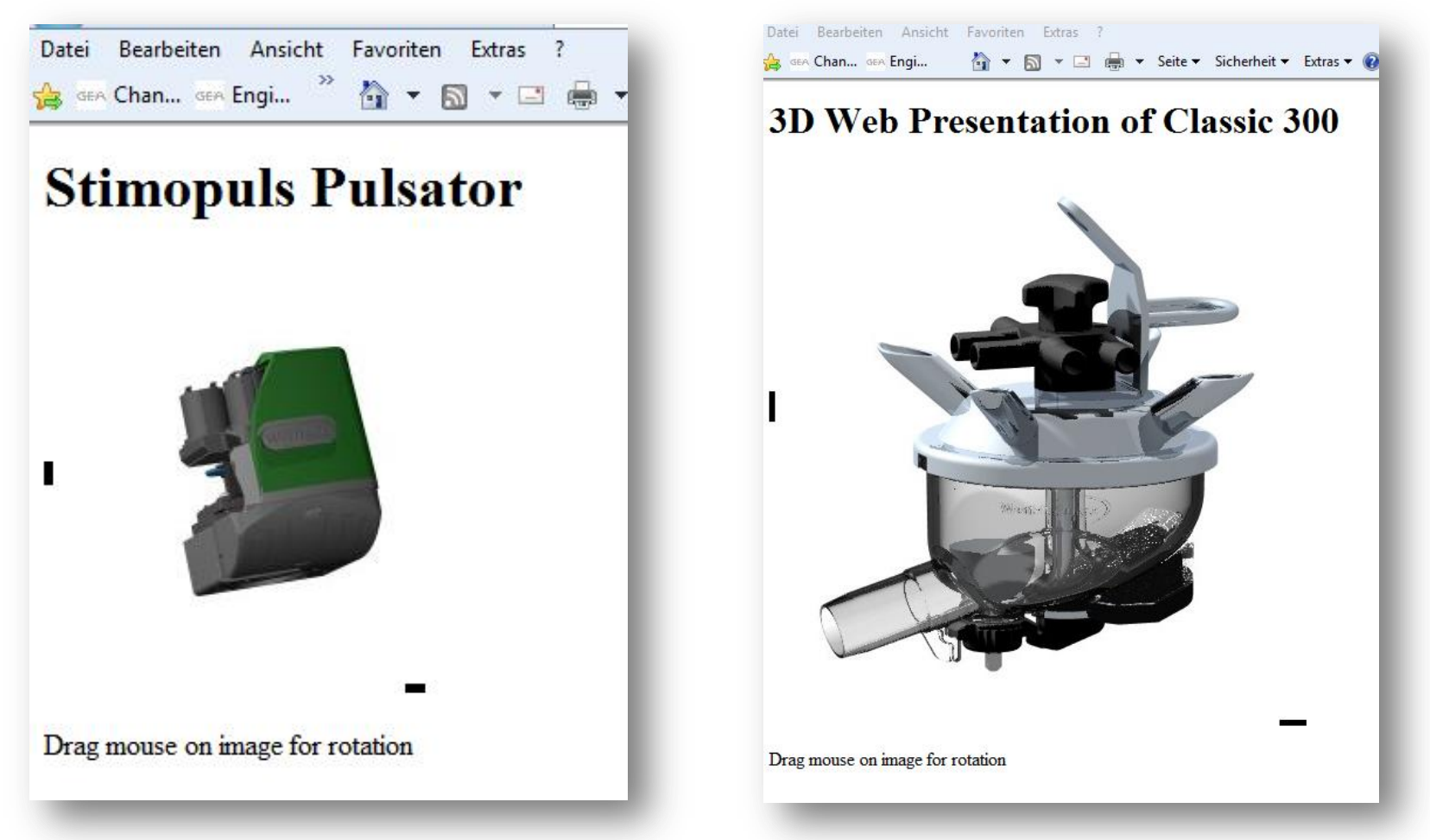